# **862N Network Interface Card and 862P Printer Interface Card**

# **Description**

The 862N card allows the 1912XR Command Processor™ Panel to communicate alarm and system reports to the central station over existing data networks. The 862N provides selectable baud rate settings and Transmit and Receive LEDs for verifying network communication.

The 862P card allows you to connect a serial printer to the 1912XR and provide local activity reports of system events. The 862P is suitable for use with the SCS-PTR printer from DMP or a compatible 40 or 80 character serial printer.

#### **Expansion Modules**

The 862 card also provides a 4-wire LX-Bus™ allowing you to connect additional zone and output expander modules or single point expanders to the 1912XR panel.

#### **Installing the 862 module**

- 1. Remove AC and battery power from the 1912XR panel before installing the 862 card.
- 2. Remove the paper strip from the base of the plastic standoff.
- 3. Carefully align the 40 pin connector of the 862 with the J9 connector on the 1912XR panel.
- 4. Gently press the 862 onto the J9 connector while applying even pressure to both sides.

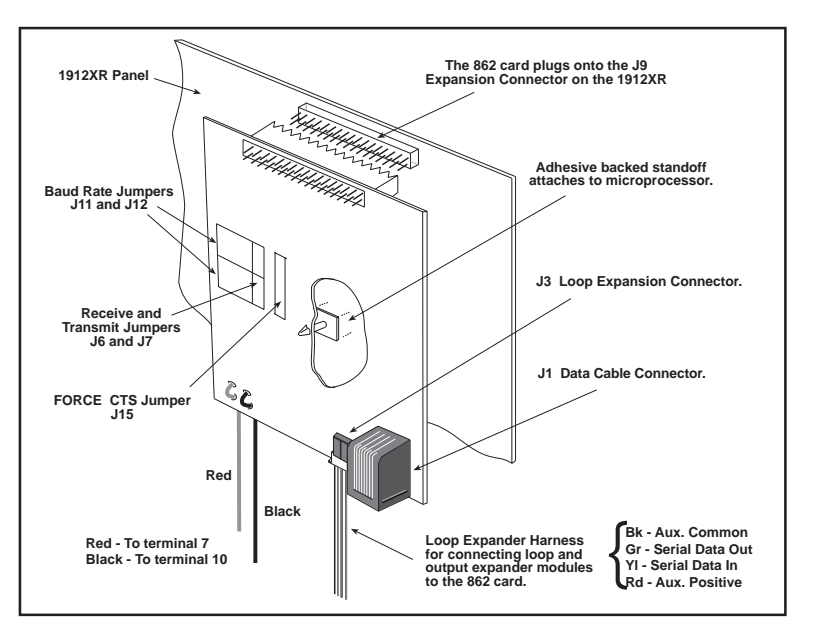

**Figure 1: Installing the 862 on the 1912XR panel**

#### **Installing the data cable**

The data cable supplied with the 862 card contains one 8-pin modular end and one DB-25 male end.

- 1. Plug the cable's 8-pin modular end into the J1 Data Cable Connector on the 862.
- 2. Plug the cable's DB-25 male end into the appropriate connector on your data network equipment for the 862N or serial printer for the 862P.

Refer to the documentation supplied with your data network equipment for additional system connections.

#### **Applying power to the 1912XR panel**

After installing the 862 card and data cable, you can restore power to the 1912XR panel.

#### **Installing expander modules**

The LX-Bus™ on the 862 card allows you to add up to 100 zones of protection to the 1912XR using the Models 711, 711E, 714, and 715 Zone Expanders. You can also add up to 100 Model 6155LX or DS775LX PIRs or 5845LX Glassbreak Sensors to the LX-Bus™. For output expansion, you can add multiple 716 Output Expanders (4 Form C outputs and 4 annunciator outputs) and 717 Graphic Annunciator Modules (20 annunciator outputs). Power for these devices is provided on the LX-Bus™ through the **Black** and **Red** wires of the expansion harness.

To complete the installation:

- 1. Connect the Black wire (J13) from the 862 card to terminal 10 on the 1912XR panel.
- 2. Connect the Red wire (J14) from the 862 card to terminal 7 on the 1912XR panel.

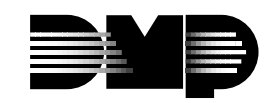

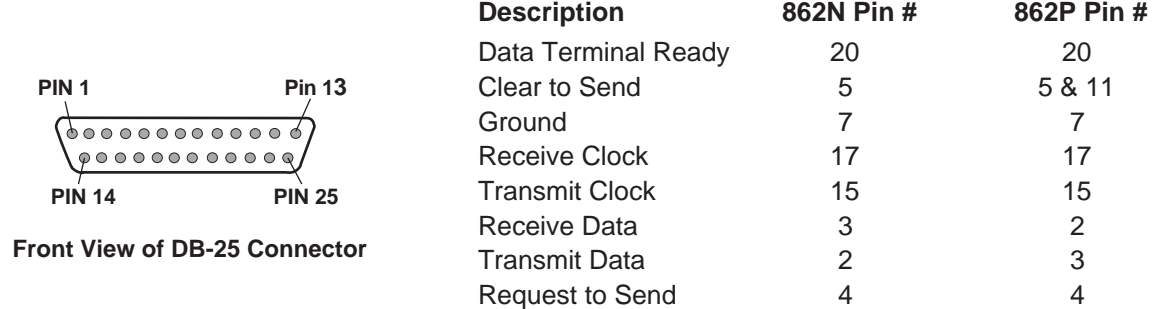

### **862N configuration jumpers**

The two RECEIVE and TRANSMIT (or PLL) jumpers labelled J6 and J7 are preset to **Yes** allowing you to match your network's data baud rate. Use the J11 and J12 jumpers to set the 862 card's baud rate to 150, 300, 1200, 2400, or 4800 as needed.

If your network supplies its own data clock, and thus is able to set the appropriate baud rate, move both J6 and J7 jumpers to **No** and set the J11 and J12 jumpers to **EXT** (for external clock).

### **FORCE CTS jumper**

If your network does not supply a Clear To Send signal, set the FORCE CTS jumper (J15) to **FORCE** to allow the 862 card to supply its own CTS signal.

## **862P configuration jumpers**

The 862P is preset for printer operation of 1200 baud with 8 data bits, one stop bit , and even parity. You can change the baud rate using the J11 and J12 jumpers on the 862 card to accommodate printers with different requirements.

#### **Printer reports**

The 862P prints system reports as they occur. You can also manually print the full contents of the panel's 100 event buffer to the printer at any time. To do this, enter the **DISPLAY EVENTS?** option from the User Menu and press the Select key under **PRINT** at the **FRST LAST PRINT** display. Events are then printed in chronological order from the oldest to the newest.

#### **1912XR requirements**

The **862N** card requires 1912XR panels with firmware version 108 or greater and the following 1912XR programming options:

Under **COMMUNICATION**, select:

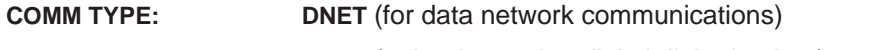

**2ND LINE YES** (only when using digital dialer backup)

The **862P** cards requires 1912XR panels with firmware version 109 or greater and the following 1912XR programming options:

Under **PRINTER REPORTS**, select one or more of the following options:

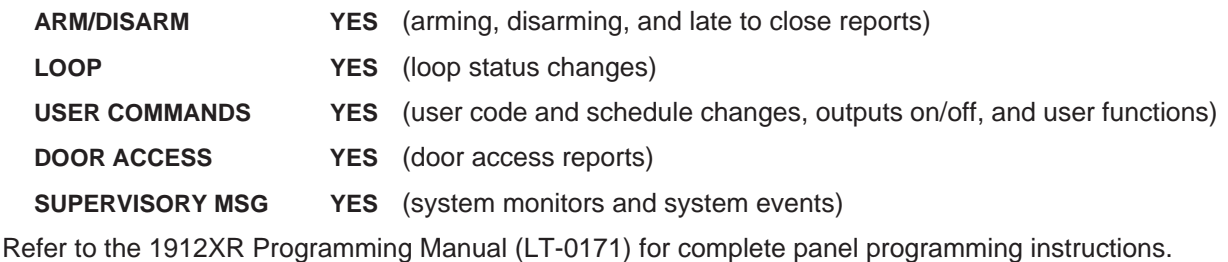